# Webex for Linux

User Experience

### Native Webex client for Linux **BETA**

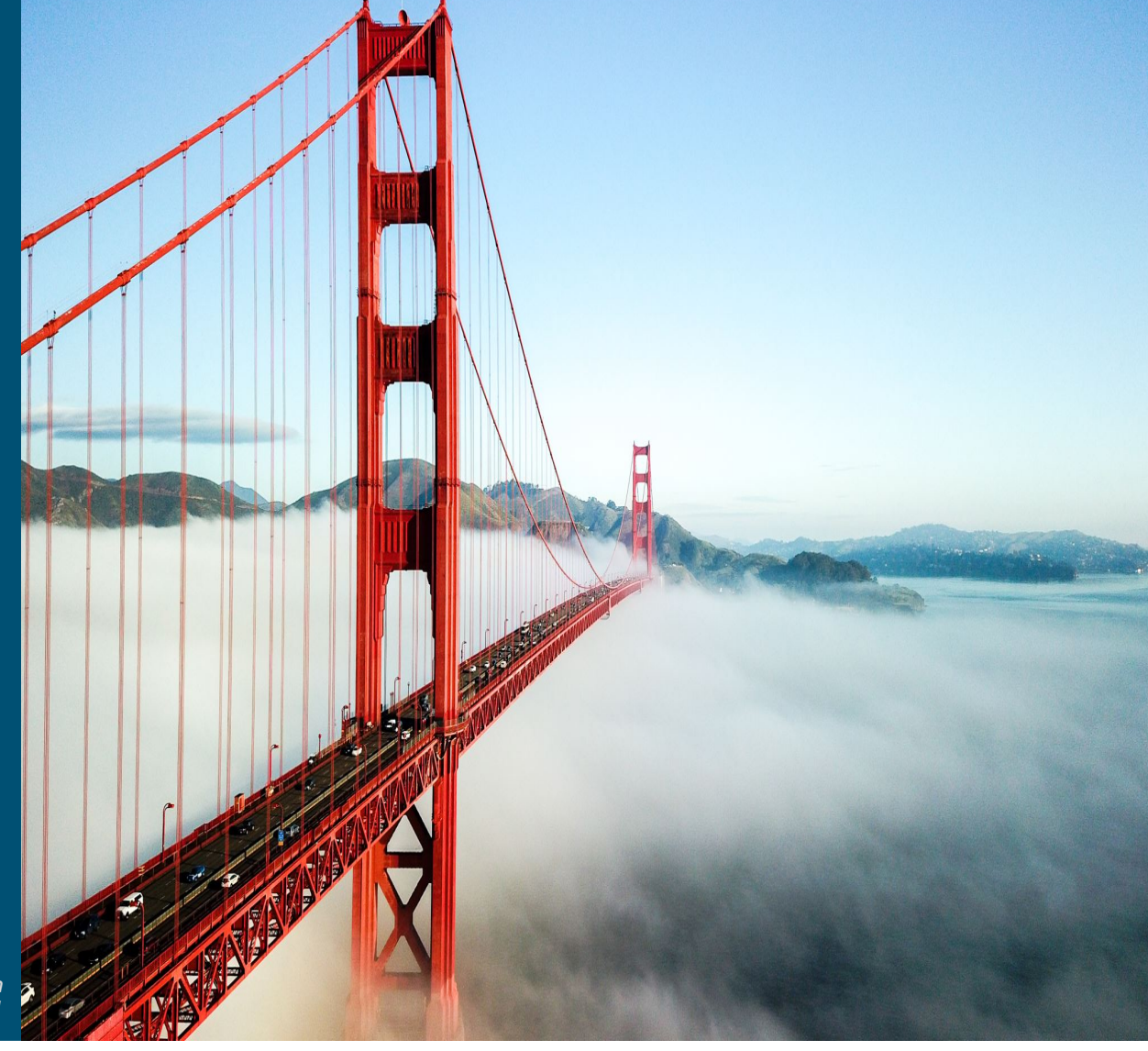

*Webex Beta Team March 2021*

### **Legal Stuff Disclaimer and Confidentiality Notice**

Be advised that the information contained in Cisco's product roadmaps do not constitute a promise or obligation of delivery of any functionality.

Many of the products and features described herein remain in varying stages of development and will be offered on a when-and-if-available basis.

This roadmap is subject to change at the sole discretion of Cisco, and Cisco will have no liability for delay in the delivery or failure to deliver any of the products or features set forth in this document.

This presentation is confidential and proprietary information of Cisco. The information contained in this document shall not alter or modify any contractual obligation between Cisco and you or yourfirm. Any use by, or disclosure to, persons or entities other than the intended recipients is prohibited.

This presentation is for planning and information purposes only. The specifications contained herein are subject to change without notice.

## Webex client for Linux

- Scope what is, and what isn't supported right now
- Install and Run
- User experience and Feedback
- Known Issues and Limitations
- Community resources

### Supported Distros at this time (more to be supported in the future):

- Ubuntu 18.04 and 20.04
- RHEL/CentOs 8.2

#### What is supported in the initial release:

With the first Beta version, users will be able to message, do 1:1 calls, and join meetings from the app. Following are the features supported:

- Create space/teams for collaboration
- Read/Post messages
- Start/join a 1:1 call with your co-workers to quickly connect
- Join meetings

### What is NOT supported in the initial release:

The following features are not supported in this Beta version but will be supported in the upcoming monthly updates.

- ECM file share
- Whiteboarding in spaces or calls
- Share screen in the app
- Schedule meetings
- Embedded apps

## Install and Run

### • Getting the Webex Client:

### For external testing, installer builds will be provided in the space

- Version history:
	- 41.4.0.18172 (released March 5, 2021) 41.4.0.19005 (released Feb 3, 2021) 41.2.0.19001 (released Dec 21, 2021)

We directly provide installers for pre-tested versions on Cisco Box at the moment, while working on an equivalent distribution mechanism to the existing Desktop clients.

## Install and Run – Ubuntu (DEB)

- In a terminal do: sudo apt-get install ./Webex.deb
- We install to:  $\sqrt{\mathrm{opt}/\mathrm{Webex}}$

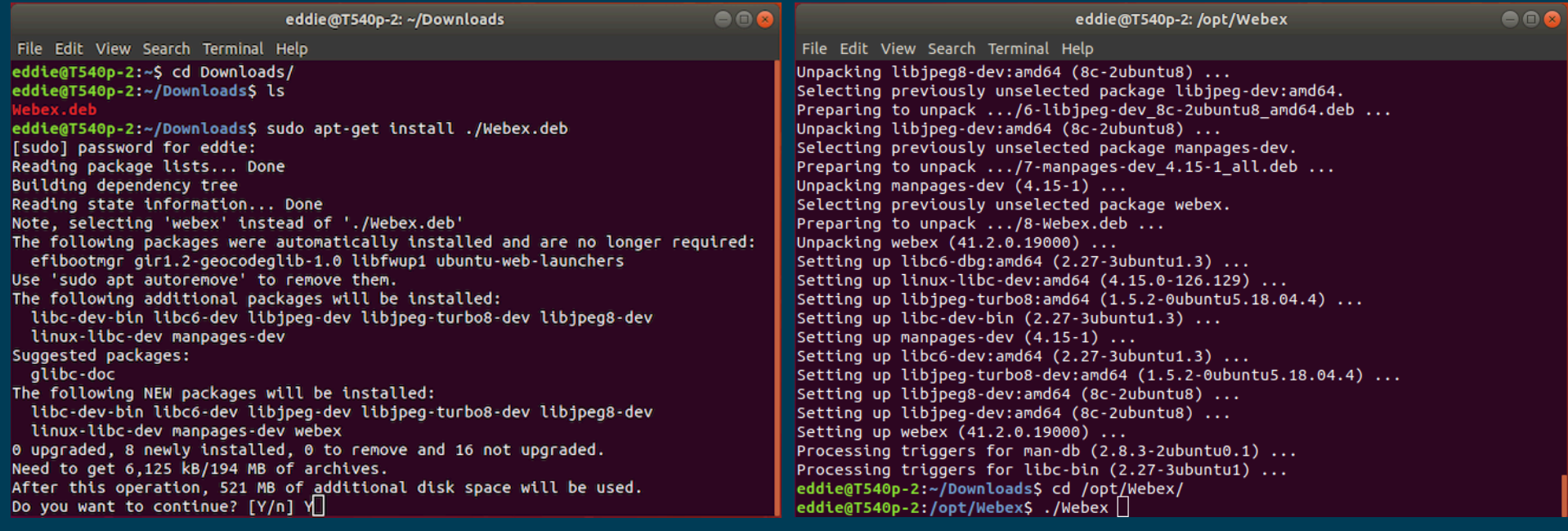

- Launch with the CiscoCollabHost executable in:  $/\text{opt/Webex}/\text{bin}$
- The user's cache (database and logs) are in:  $\sim$  / . local / share/Webex/
- To remove run: sudo apt-get remove webex

## Install and Run – CentOS (RPM)

- In a terminal do: sudo yum localinstall Webex.rpm
- We install to:  $\sqrt{\mathrm{opt}/\mathrm{Webex}}$

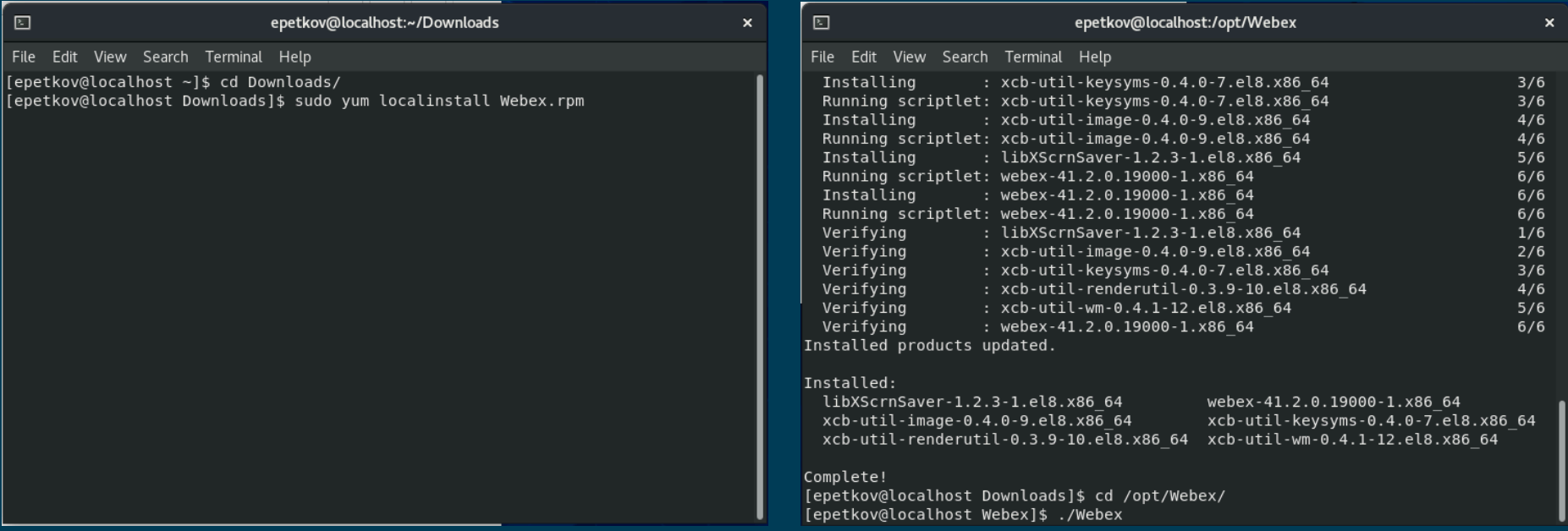

- Launch with the CiscoCollabHost executable in:  $/\text{opt/Webex}/\text{bin}$
- The user's cache (database and logs) are in:  $\sim$  / . local / share / Webex /
- To remove run: sudo apt-get remove webex

## User Experience and Feedback

- The user experience is similar to what Windows and Mac desktop clients provide today.
- Feedback and Troubleshooting

Logs and feedback: Logs can be sent by selecting  $Help\rightarrow Send$   $Logs$  in the client.

- The user's cache (database and logs) are in:  $\sim$  / . local / share/Webex/
- Spaces

Feedback is welcome in the trial space(s)

### Known Issues and backlog

- *(Installer dependency) Fail to launch on Debian Wayland [SPARK-197072] Workaround: Use X11 session*
- *(App) Render corrupted on Resume/Screen unlock [SPARK-195176]. Workaround: If multi-monitor, move between monitors. Otherwise restart*
- *(App) Proxies not implemented yet. WIP [SPARK-197503*
- *(App) SSO problems with ADFS/SAML and user-agent string. [SPARK-208576]*
- *(App) Crash when clicking About menu when not signed in. WIP [SPARK-188940]*
- *(Messaging) ECM not implemented yet. [SPARK-182717]*
- *(Messaging) Text alignment issues in Search and EULA screen. [SPARK-190254]*
- *(Messaging) System font size not reflected (small fonts). [SPARK-197494]*
- *(Messaging) Occasional white screen in messaging area. [SPARK-198476] Workaround: restart client*
- *(Messaging) Search results cover the Contact Card. [SPARK-213945]*
- *(Meetings) Screen share not supported on Wayland. [SPARK-186176] Workaround: use X11 session*
- *(Meetings) App share not implemented yet. [SPARK-186176] Workaround: use screen share for now*
- *(Meetings) Virtual Background not implemented yet.*
- *(Meetings) CUCM Calling not implemented yet. [SPARK-205745]*
- *(Meetings) Can't turn video back on if it's toggled off. WIP [SPARK-215116]*
- *(Meetings) Crash when adding monitor during screen share. [SPARK-215476]*
- *(Meetings) Occasional black border flickering in the call window (CentOS). [SPARK-215456]*
- *(Meetings) Duplicate active speakers on Call view. [SPARK-215209]*
- *(Meetings) "Cancel" button string is truncated. [SPARK-215182]*
- *(Meetings) Share button not removed while receiving a share on Wayland. [SPARK-215890]*
- *(Meetings) Share button sometimes unresponsive. [SPARK-215892]*
- *(Meetings) Notification toasts show on the wrong monitor. [SPARK-215902]*
- *(Devices) Static on line when using an external mic. [SPARK-208586] Workaround: Disable noise/echo cancellation on microphone or in Pulse settings.*

### Next Steps

- Your participation is key for Beta engagement and a successful release
- Ensure the focus of discussions and feedback is on experience and insights
- Appropriate use of internal and external spaces
- MUBTA as needed
- Thank you

## **Contacts**

- Product Owners
	- Manali Dongre
- EFT Team Members
	- Eddie Petkov
	- Colin Walsh

allalla

#### **Setting Up a Linux Machine Virtual Machine**

•Download VirtualBox: [https://www.virtualbox.org](https://www.virtualbox.org/)/ •Download Ubuntu 20.04 image: [https://releases.ubuntu.com/20.04](https://releases.ubuntu.com/20.04/)/ •Run the VirtualBox installer and accept the defaults. •Install Ubuntu on the VirtualBox: [https://itsfoss.com/install-linux-in-virtualbox](https://itsfoss.com/install-linux-in-virtualbox/)/. •(Optional, but recommended) For full screen display install VirtualBox Guest Additions: <https://www.tecmint.com/install-virtualbox-guest-additions-in-ubuntu/>

For more detailed instructions and guides for other distros see here: [Building the Linux Clien](https://wiki.cisco.com/display/WX2/Building+the+Linux+Client)t

#### **Native**

If you don't already have Linux on your machine you can: •Re-image the machine (all data will be lost) •Use Full Disk Encryption when installing Ubuntu: [https://releases.ubuntu.com/20.04](https://releases.ubuntu.com/20.04/)/ •[\(INTERNAL\) Modify the installation to follow CTD policies:](https://wwwin-github.cisco.com/cilp-it/conversion-scripts/tree/master/ubuntu) [About Cisco Trusted Devices \(CTD](https://wiki.cisco.com/pages/viewpage.action?pageId=619482880)) (this script should help: https://wwwin-github.cisco.com/cilp-it/conversionscripts/tree/master/ubuntu)

You can visit the Linux Enthusiasts space for further discussion and community support regarding Linux installation: [https://eurl.io/#SkeKDrrqE](https://eurl.io/)